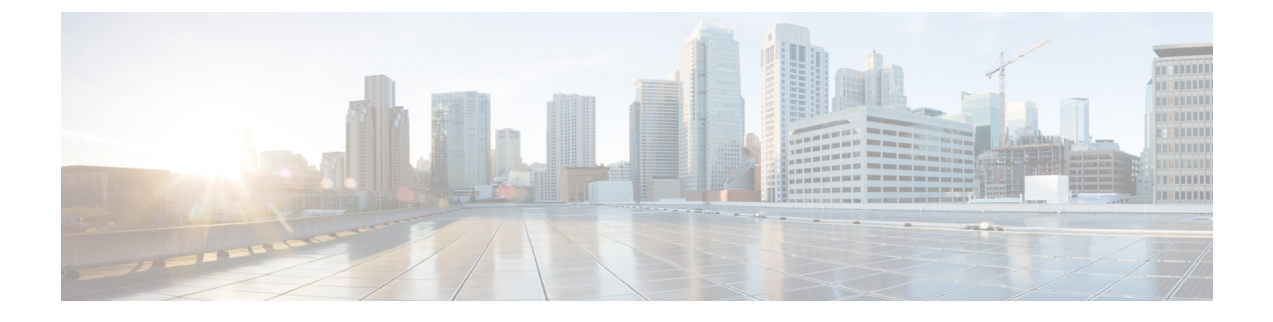

## **ESC** システムレベルの設定

• ESC [ポータルからのログのダウンロード](#page-0-0) (1 ページ)

## <span id="page-0-0"></span>**ESC** ポータルからのログのダウンロード

ESCポータルからすべてのログファイルをダウンロードできるようになりました。ログには次 の 2 種類があります。

- •トレースログ: vimmanager ログ、esc\_rest ログ、および esc\_netconf ログが含まれます。
- •システムログ: escmanagerログ、vimmanagerログ、およびトレースログを除く他のすべて の ESC 関連ログが含まれます。

## 手順

- ステップ **1** [システム(System)] > [ログ(Logs)] の順に選択します。
- ステップ2 トレースログの「メッセージのトレースログを要求 (Request message trace logs) ] をクリックす るか、すべての ESC 関連ログの [システムログを要求(Request system logs)] をクリックしま す。

ダウンロード可能なファイルが(作成後に)テーブルに表示されます。

ログが大きい場合は、コンパイルに時間がかかることがあります。ファイルをダウンロードす る前に、しばらく待つ必要があります。

ステップ **3** ダウンロード可能なファイルをクリックして、マシンに保存します。